https://cloudblue.com

Documentation 🗙 Modules 🗶 Helpdesk 🗶

# **Helpdesk Interface**

×

This article has been generated from the online version of the documentation and might be out of date. Please, make sure to always refer to the online version of the documentation for the up-to-date information.

Auto-generated at September 17, 2025

The following describes available operations within the Helpdesk module on the CloudBlue Connect platform, such as creating a Case, inquiring additional information, closing Cases, and more.

# **Creating Cases**

×

Navigate to the Helpdesk module on the Connect platform. Submitted Cases are displayed within the provided list.

Click the **New Case** button to launch a case creation wizard.

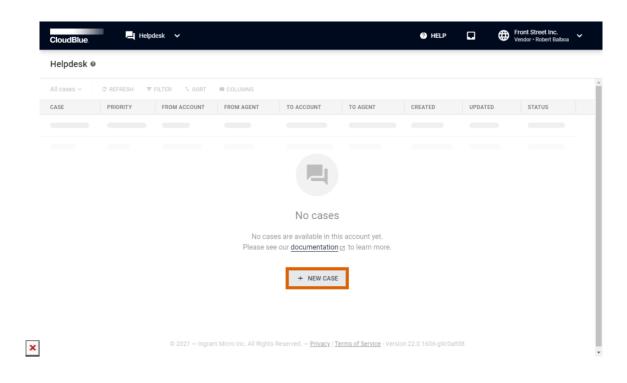

Follow the wizard instructions to successfully create a new Case.

#### **1. Select your Partner**

Choose a Partner (Vendor, Provider, or Reseller) from the list.

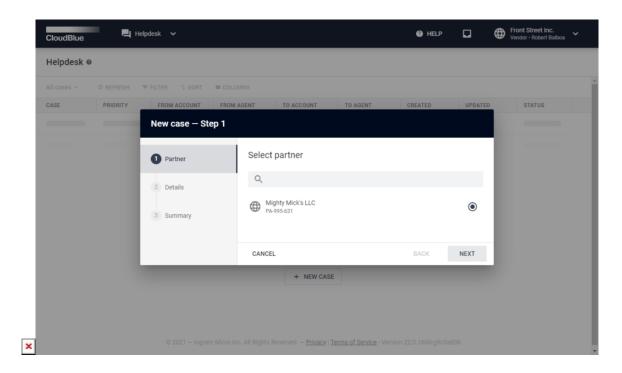

Click the Next button to continue.

#### 2. Specify Case details

Fill out the following details form:

- **Subject:** Enter your Case subject (Case name) in this field.
- **Priority:** Select priority from the list (Low, Medium, High, or Urgent).
- **Type**: Choose a *Business* or *Technical* issue type.
- **Description**: Enter your Case description in this field.
- **Product**: Specify a product for your case (optional).
- Attachments: Upload additional files, such as screenshots or logs (optional).
- **CC**: Add "carbon copy" recipients (optional).

| CloudBlue.    | Helpdesk 🗸        |                                                                                                    | HELP              | D        | Front Street Inc. Vendor - Robert Balboa |
|---------------|-------------------|----------------------------------------------------------------------------------------------------|-------------------|----------|------------------------------------------|
| Helpdesk ø    | New case — Step 2 |                                                                                                    |                   |          | -                                        |
|               | ✓ Partner         | Subject *<br>Tutorial Case                                                                                                    |                   |          |                                          |
| CASE PRIORITY | 2 Details         |                                                                                                    |                   |          | STATUS                                   |
|               | 3 Summary         | Priority * Type * Type * Type * Technica $\begin{array}{c} \text{Description *} \\ \textbf{T}  \textbf{B}  \textbf{Z}  \texttt{IP}  \textbf{im}  \textbf{im}  \textbf{im} \\ \end{array}$ | ı                 | •        |                                          |
|               |                   | This is a tutorial Case Product Vitorial Product PRD-404-832-779                                                                                                    | lines: 1 words: 5 | 23/10000 |                                          |
|               |                   | Attachments                                                                                                    |                   |          |                                          |
|               |                   |                                                                                                    |                   |          |                                          |

Click **Create** to create your Case.

## 3. Review your summary

Once your case is successfully created, the system provides your case summary.

| lelpdesk ø             |                   |          |                                 |            |       | + NEW CAS       |
|------------------------|-------------------|----------|---------------------------------|------------|-------|-----------------|
| Il cases 🗸 🗢 C REFRESH | New case — Step 3 |          |                                 |            |       | 10 - 1-1 of 1 < |
| ASE - PRIORITY -       |                   |          |                                 |            |       | STATUS 👻        |
| utorial Case At Medium | Partner           | Summary  |                                 |            |       | Pending         |
|                        | ✓ Details         | Case     | Tutorial Case<br>CA-982-766-464 | Pending    |       | 10 - 1-1 of 1 < |
|                        |                   | Partner  | Mighty Mick's LLC<br>PA-995-631 |            |       |                 |
|                        | 3 Summary         | Priority | £∄ Medium                       |            |       |                 |
|                        |                   | Туре     | Technical                       |            |       |                 |
|                        |                   | Product  | PRD-404-832-779                 |            |       |                 |
|                        |                   | сс       | Robert Balboa                   |            |       |                 |
|                        |                   |          | GOT                             | TO DETAILS | CLOSE |                 |
|                        |                   |          |                                 |            |       |                 |
|                        |                   |          |                                 |            |       |                 |

Click **Go to Details** to access the Case details screen. Otherwise, click **Close** to close the summary.

## **Case details**

Click on the Case name from the Helpdesks module to access the **Case details** screen.

| CloudBlue.                                |            |                   | (2) HE | ELP           |             | Front Street Inc. Vendor • Robert Balboa |
|-------------------------------------------|------------|-------------------|--------|---------------|-------------|------------------------------------------|
| ← Outgoing Case Details ◎                 |            |                   |        |               |             | ✓ RESOL'                                 |
| € Tutorial Case 	✓ EDIT<br>CA-982-766-464 |            |                   |        | eople         | e Robe      | rt Balboa 🖕                              |
| Details                                   |            |                   | C      | -             | - /         |                                          |
| Status   Pending                          | То         | Mighty Mick's LLC |        |               |             |                                          |
| Priority 🕮 Medium                         | Agent      | Michael Goldmill  | W      | Vorkflow      | r           |                                          |
| Type Technical                            | сс         | -                 |        | Creat         | ted         |                                          |
| Product                                   |            |                   |        | By Ro         | obert Balbo | oa at 03/11/2021 3:39 AM                 |
|                                           |            |                   | 1      | Inqui         | iring       |                                          |
| Description / EDIT                        |            |                   | (      | Pend<br>Since |             | 21 3:39 AM                               |
|                                           |            |                   |        | Reso          | lved        |                                          |
| This is a tutorial Case.                  |            |                   |        | Close         | ed          |                                          |
| Attachments                               |            |                   |        |               |             |                                          |
| ± UPLOAD A                                | TTACHMENTS |                   |        |               |             |                                          |
|                                           |            |                   |        |               |             |                                          |

The Case details screen indicates if an **Outgoing** or **Incoming** Case is opened. This information is displayed at the upper left corner of the screen.

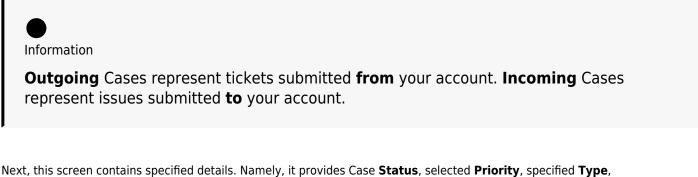

selected **Product**, and a reporter (the **From** field).

The Case details screen also displays assigned **Agents** and **CC** for Incoming or Outgoing Cases.

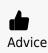

Change your assigned Agent or specified CCs by using the corresponding fields

## under **People**.

The **Workflow** bar indicates the current state of your Case, associated users and dates. The Workflow bar also showcases completed states and the following states of this Case.

Furthermore, this screen allows uploading attachments and submitting comments for communication between Partners or private messaging. Follow the instructions below to upload an attachment and submit a comment.

#### **Uploading Attachments**

The **Attachments** field allows uploading additional files, such as screenshots, pictures, logs, and so on. Attachments can be especially helpful for technical issues. Follow the steps below to successfully upload your file

1. Click the **Upload Attachments** button to submit your file.

| CloudBlue.                                                                                    | ? Hel      | P 🖬                                    | Front Street Inc.<br>Vendor • Robert Balboa | • •    |
|-----------------------------------------------------------------------------------------------|------------|----------------------------------------|---------------------------------------------|--------|
| ← Outgoing Case Details ●                                                                     |            |                                        | √ Ri                                        | ESOLVE |
| Type Technical CC –<br>Product                                                                | <b>O</b> + | Created<br>By Robert Ball<br>Inquiring | boa at 03/11/2021 3:39 AM                   |        |
| Description 🖌 EDIT                                                                            | G          | Pending<br>Since 03/11/2               | 2021 3:39 AM                                |        |
| This is a tutorial Case.                                                                      |            | Resolved<br>Closed                     |                                             |        |
| Attachments                                                                                   |            |                                        |                                             |        |
| ± UPLOAD ATTACHMENTS                                                                          |            |                                        |                                             |        |
| Comments  ADD COMMENT                                                                         |            |                                        |                                             |        |
| ADD COMMENT                                                                                   |            |                                        |                                             |        |
| © 2021 – Ingram Micro Inc. All Rights Reserved. – <u>Privacy   Terms of Service</u> - Version |            | c0a838                                 |                                             |        |

2. Drag or select your files to the corresponding zone in the following Attachments form.

×

| Type Technical           | - cc                                                                                                    |        | 0      | Created                  |                        |    |
|--------------------------|----------------------------------------------------------------------------------------------------|--------|--------|--------------------------|------------------------|----|
| Product                  |                                                                                                    |        |        |                          | boa at 03/11/2021 3:39 | AM |
|                          | Carlos and a second second second second second second second second second second second second second second |        | J.     | Inquiring                |                        |    |
| Description 🖌 EDIT       | Upload Attachments                                                                                             |        |        | Pending<br>Since 03/11/2 | 021 3:39 AM            |    |
| This is a tutorial Case. | Attachments                                                                                                    |        |        | Resolved                 |                        |    |
| This is a tutorial case. | Tutorial Screenshot.png<br>67.7 KB                                                                             |        | 8      | Closed                   |                        |    |
| Attachments              | 1 file will be uploaded                                                                                        |        |        |                          |                        |    |
|                          |                                                                                                    | CANCEL | UPLOAD |                          |                        |    |
|                          | 2 UPLOAD ATTACHMENTS                                                                                           |        |        |                          |                        |    |
|                          |                                                                                                    |        |        |                          |                        |    |
| Comments 🗳 ADD COMMENT   |                                                                                                    |        |        |                          |                        |    |

Advice

Alternatively, click the **browse** button to locate and submit your file. Note that maximum upload file size is 10 megabytes.

3. Click the **Upload** button to upload your file. Once this operation is complete, your file will be displayed under **Attachments** within the Case details screen.

| CloudBlue.                           | *                                            |                                                 | ? Hel | P 🖬                      | Front Street Inc.<br>Vendor • Robert Balbo | a <b>~</b> |
|--------------------------------------|----------------------------------------------|-------------------------------------------------|-------|--------------------------|--------------------------------------------|------------|
| $\leftarrow$ Outgoing Case Details @ |                                              |                                                 |       |                          | √ F                                        | RESOLVE    |
| Description 🖌 EDIT                   |                                              |                                                 | O     | Pending<br>Since 03/11/2 | 2021 3:39 AM                               |            |
| This is a tutorial Case.             |                                              |                                                 |       | Resolved<br>Closed       |                                            |            |
| Attachments ± UPLOAD                 |                                              |                                                 |       |                          |                                            |            |
| Comments C ADD COMMENT               |                                              |                                                 |       |                          |                                            |            |
|                                      | ADD COMMENT                                  |                                                 |       |                          |                                            |            |
|                                      | © 2021 — Ingram Micro Inc. All Rights Reserv | ed. — <u>Privacy   Terms of Service</u> - Versi |       | Ic0a838                  |                                            |            |

Upload or delete your files by using the corresponding buttons on the user interface.

#### **Adding Comments**

The **Comments** field is used to submit messages for Partners or to leave a *Private* message for users of your account. This field also displays the system messages. Follow the steps below to add a comment.

1. Click the Add Comment button to add a new comment.

| <ul> <li>Outgoing Case Details</li> </ul> | 5 0                  | ✓ RE                                              |
|-------------------------------------------|----------------------|---------------------------------------------------|
| Type Technical<br>Product                 | - 20                 | Created<br>By Robert Balboa at 03/11/2021 3:39 AM |
| Description 🖌 EDIT                        |                      | Pending<br>Since 03/11/2021 3:39 AM               |
| This is a tutorial Case.                  |                      | Closed                                            |
| Attachments                               |                      |                                                   |
|                                           | 2 UPLOAD ATTACHMENTS |                                                   |
| Comments 🔲 ADD COMMENT                    |                      |                                                   |
|                                           | ADD COMMENT          |                                                   |

2. Enter your comment into the **Comments** form.

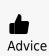

Use corresponding buttons on the user interface to edit your text (create headings, quotes, etc.), insert links, or attach images. Furthermore, it is recommended to submit a message with less than 560 symbols.

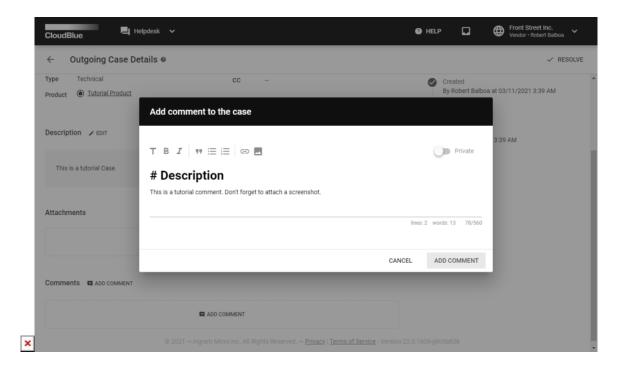

3. Click on the **Private** switch to make your comment visible only to users of your account.

| CloudBlue.                               | lpdesk 🗸                                                                                                    | 🕜 HELP             |             | Front Street Inc.<br>Vendor • Robert Balboa |
|------------------------------------------|----------------------------------------------------------------------------------------------------|--------------------|-------------|---------------------------------------------|
| ← Outgoing Case De                       | tails @                                                                                                    |                    |             | ✓ RESOLVE                                   |
| Type Technical Product  Tutorial Product | Add comment to the case                                                                                                    |                    | Croated     | at 03/11/2021 3:39 AM                       |
| Description 🖌 EDIT                       | T B <i>I</i> ₩ ≔ ⊨ ⊂⊃ ■                                                                                                    |                    | Private     | 3:39 AM                                     |
| This is a tutorial Case.                 | # Private Comment<br>This is a tutorial private comment. Don't forget to switch the Private button.                                           |                    |             |                                             |
| Attachments                              |                                                                                                    | lines: 2 word      | s:16 96/560 |                                             |
|                                          | You are about to create a private comment. Such comments will only be visible to account and could be used to share private notes internally. | o the members of y | rour        |                                             |
| Comments C ADD COMMENT                   | C,                                                                                                    | ANCEL ADD          | COMMENT     |                                             |
|                                          | ADD COMMENT                                                                                                    |                    |             |                                             |
|                                          | © 2021 – Ingram Micro Inc. All Rights Reserved. – <u>Privacy   Terms of Service</u> - Versi                                                   |                    |             |                                             |

4. Click **Add Comment** to successfully submit your comment. Therefore, your comment will be available from the Case details screen.

| CloudBlue. Helpdesk V                                                                        | ? HEL          | ₽ 🗖                | Front Street | <b>t Inc.</b><br>ert Balboa | ~    |
|----------------------------------------------------------------------------------------------|----------------|--------------------|--------------|-----------------------------|------|
| ← Outgoing Case Details                                                                      |                |                    |              | ✓ RES                       | OLVE |
|                                                                                              |                | Since 03/11/2      | 2021 3:39 AM |                             | ^    |
| This is a tutorial Case.                                                                     |                | Resolved<br>Closed |              |                             |      |
| Attachments                                                                                  |                |                    |              |                             |      |
| ± UPLOAD ATTACHMENTS                                                                         |                |                    |              |                             | ł    |
| Comments ADD COMMENT                                                                         |                |                    |              |                             |      |
| Robert Balboa 03/11/2021 4:18 AM                                                             |                |                    |              |                             | - 1  |
| Description                                                                                  |                |                    |              |                             | - 1  |
| This is a tutorial comment. Don't forget to attach a screenshot.                             |                |                    |              |                             | - 1  |
| ADD COMMENT                                                                                  |                |                    |              |                             |      |
| © 2021 — Ingram Micro Inc. All Rights Reserved. — <u>Privacy   Terms of Service</u> - Versic | n 22.0.1606-g§ | 9c0a838            |              |                             |      |

It is possible to edit your comments by clicking on the **Edit** icon next to your submitted comment.

## **Inquiring data**

If more information is required for your **Incoming** Case, you can inquire additional information from the **Case details** screen.

The following steps showcase how to inquire more information and how to transfer your Case to the Inquiring state

1. Click the **Inquire** button to inquire information from your Partner.

|                                                                                                    | elpdesk 🗸 🗸                                                    | HELP     HELP     Help     Michty Micks LLC     Distributor - Michael Goldmill                                     |
|----------------------------------------------------------------------------------------------------|----------------------------------------------------------------|----------------------------------------------------------------------------------------------------|
| $\leftarrow$ Incoming Case De                                                                                                    | etails ©                                                       |                                                                                                    |
| ← Tutorial Case ✓ EC<br>CA-982-766-464   Details                                                                                                    | DIT                                                            | Agent Not assigned                                                                                                 |
| Status       ● Pending         Priority       At Medium         Type       Technical         Product       ● Tutorial Product         Description       < EDIT         This is a tutorial Case. | From © <u>Front Street Inc.</u><br>Agent Robert Balboa<br>CC – | Workflow Created By Robert Balboa at 03/11/2021 3:39 AM Inquiring Pending Since 03/11/2021 3:39 AM Resolved Closed |
| Attachments                                                                                                    | 1 UPLOAD ATTACHMENTS                                           |                                                                                                    |

2. Add a comment into the following Inquire form.

| CloudBlue.                               | ipdesk 🗸                           | Ø HELP 다                   |                       |
|------------------------------------------|------------------------------------|----------------------------|-----------------------|
| ← Incoming Case De                       | tails •                            |                            | 🖪 INQUIRE 🗸 RESOLVE   |
| CA-982-766-464                           | п                                  | People                     |                       |
| Details                                  | Inquire for additional information |                            | igned 👻               |
| Status Pending<br>Priority II Medium     | T B <i>I</i> 19 := := GD           | Private                    |                       |
| Type Technical Product  Tutorial Product | Submit your question here.         |                            | at 03/11/2021 3:39 AM |
| Description 🖌 EDIT                       |                                    | lines: 1 words: 4 26/560   | 3:39 AM               |
| This is a tutorial Case.                 |                                    | CANCEL INQUIRE<br>Resolved |                       |
| Attachments                              |                                    |                            |                       |
|                                          | ± UPLOAD ATTACHMENTS               |                            |                       |

3. Click **Inquire** to submit your comment. Once your request is submitted, the system transfers the Case to the *Inquiring* state.

×

| CloudBlue.                               |                     | HELP     HELP     Help     Mighty Mick's LLC     Distributor - Michael Goldmitt |
|------------------------------------------|---------------------|---------------------------------------------------------------------------------|
| ← Incoming Case Details ●                |                     | ← SUBMIT DATA                                                                   |
| ← Tutorial Case 	 EDIT<br>CA-982-766-464 |                     | People                                                                          |
| _                                        |                     | Agent ONt assigned                                                              |
| Details                                  |                     | cc – 🌶                                                                          |
| Status                                   | From                |                                                                                 |
| Priority II Medium                       | Agent Robert Balboa | Workflow                                                                        |
| Type Technical                           | - CC –              | Created                                                                         |
| Product                                  |                     | By Robert Balboa at 03/11/2021 3:39 AM                                          |
|                                          |                     | Inquiring<br>Since 03/11/2021 4:31 AM                                           |
| Description 🖌 EDIT                       |                     |                                                                                 |
|                                          |                     | Pending     Since 03/11/2021 3:39 AM                                            |
| This is a tutorial Case.                 |                     | Resolved                                                                        |
|                                          |                     |                                                                                 |
|                                          |                     | Closed                                                                          |
| Attachments                              |                     |                                                                                 |
|                                          |                     |                                                                                 |
| ± U                                      | PLOAD ATTACHMENTS   |                                                                                 |

Thus, your Partner will be requested to submit required data to the specified Case.

## Submitting data

If your **Outgoing** or **Incoming** Case is assigned in the *Inquiring* state, it is required to submit corresponding data and subsequently update the case. Complete the following steps to successfully send all required information.

1. Click the **Submit Data** button from the Case details screen.

| ← Outgoing Case Details                   |       |                   |            |                                       | ← SUBMIT D |
|-------------------------------------------|-------|-------------------|------------|---------------------------------------|------------|
| ← Tutorial Case 		 EDIT<br>CA-982-766-464 |       |                   | Peo        | ple                                   |            |
| 01702700404                               |       |                   | Age        | Robert Balboa                         | -          |
| Details                                   |       |                   | CC         | - /                                   |            |
| Status                                    | То    | Mighty Mick's LLC |            |                                       |            |
| Priority 🛛 🕮 Medium                       | Agent | -                 | Wor        | kflow                                 |            |
| Type Technical                            | cc    | -                 | $\bigcirc$ | Created                               |            |
| Product                                   |       |                   |            | Robert Balboa                         |            |
|                                           |       |                   | C          | Inquiring<br>Since 03/11/2021 4:31 AM |            |
| Description 🖌 EDIT                        |       |                   | 0          | Pending                               |            |
|                                           |       |                   |            | Since 03/11/2021 3:39 AM              |            |
| This is a tutorial Case.                  |       |                   |            | Resolved                              |            |
|                                           |       |                   |            | Closed                                |            |
|                                           |       |                   |            |                                       |            |
| Attachments                               |       |                   |            |                                       |            |

2. Provide required information into the following form.

| CloudBlue.                                                        | pdesk 🗸                               | 🛛 HELP 🗗                | Front Street Inc.<br>Vendor • Robert Balboa |
|-------------------------------------------------------------------|---------------------------------------|-------------------------|---------------------------------------------|
| ← Outgoing Case Det                                               | ails •                                |                         | ← SUBMIT DATA                               |
| Tutorial Case / ED                                                | п                                     | People                  |                                             |
| Details                                                           | Submit required data                  | <u> </u>                | Balboa 🚽                                    |
| Status Inquiring<br>Priority At Medium                            | ⊤ B <i>I</i> " ≔ ≔ ∞ ■                | Private                 |                                             |
| Type         Technical           Product         Internal Product | Submit all required information here. |                         |                                             |
| Description 🖌 EDIT                                                |                                       | lines: 1 words: 5 37/56 | 4:31 AM                                     |
|                                                                   |                                       | CANCEL SUBMIT DATA      | 3:39 AM                                     |
| This is a tutorial Case.                                          |                                       | Resolved                |                                             |
|                                                                   |                                       | Closed                  |                                             |
| Attachments                                                       |                                       |                         |                                             |
|                                                                   | UPLOAD ATTACHMENTS                    |                         |                                             |

3. Click **Submit Data** to send required information. Once all required data is presented, the system transfers this Case to the *Pending* state.

| CloudBlue.                                                                                 |          | ⑦ HELP □ ⊕ Front Street Inc.<br>Vendor - Robert Balboa         |
|--------------------------------------------------------------------------------------------|----------|----------------------------------------------------------------|
| $\leftarrow$ Outgoing Case Details $ullet$                                                 |          | ✓ RESOLVE                                                      |
| CA-982-766-464                                                                             |          | People                                                         |
| Details                                                                                    |          | Agent OR Robert Balboa                                         |
| Status          Pending        Priority               dt Medium         Type     Technical | To       | Workflow                                                       |
| Product                                                                                    |          | Robert Balboa Inquiring By Robert Balboa at 03/11/2021 4:31 AM |
| Description  CEUT This is a tutorial Case.                                                 |          | Spending<br>Since 03/11/2021 5:01 AM<br>Resolved               |
| Attachments                                                                                |          | Closed                                                         |
| ± UPLOAD ATT                                                                               | ACHMENTS |                                                                |

Therefore, your required data will be submitted and the case will be successfully updated.

# **Resolving Cases**

×

Once your problem or issue is solved, mark yourIncoming or Outgoing Case as *Resolved* from the **Case details** screen. Follow the steps below to successfully resolve a Case.

1. Click the **Resolve** button from the Case details screen.

| CloudBlue.                                         |             |                    | HELP     HELP     HELP     Highty Mick's LLC     Distributor • Michael Goldmill |
|----------------------------------------------------|-------------|--------------------|---------------------------------------------------------------------------------|
| $\leftarrow$ Incoming Case Details ${ m 	ilde{O}}$ |             |                    |                                                                                 |
| CA-982-766-464                                     |             |                    | People                                                                          |
| Details                                            |             |                    | Agent CC -                                                                      |
| Status   Pending                                   | From        | Front Street Inc.  | Workflow                                                                        |
| Priority II Medium Type Technical                  | Agent<br>CC | Robert Balboa<br>— | Created<br>By Robert Balboa at 03/11/2021 3:39 AM                               |
| Product       Iutorial Product                     |             |                    | <ul> <li>Inquiring</li> <li>By Robert Balboa at 03/11/2021 4:31 AM</li> </ul>   |
| Description / EDIT                                 |             |                    | C Pending<br>Since 03/11/2021 5:01 AM                                           |
| This is a tutorial Case.                           |             |                    | Resolved                                                                        |
| Attachments                                        |             |                    | CIUSEU                                                                          |
| ± UPLOAD /                                         | ATTACHMENTS |                    |                                                                                 |

2. Add a comment with required information into the following form.

| CloudBlue.                               | elpdesk 🗸              | @ HELP                   |                        |
|------------------------------------------|------------------------|--------------------------|------------------------|
| ← Incoming Case De                       | etails •               |                          | ■ INQUIRE 			✓ RESOLVE |
| ← Tutorial Case ✓ E                      | π                      | People                   |                        |
| Details                                  | Mark case as resolved  | <u>^</u>                 | igned 👻                |
| Status Pending<br>Priority & Medium      | ⊤ B <i>I</i> " ≔ ≔ ⊜ ■ | D Private                |                        |
| Type Technical Product  Tutorial Product | The case is resolved.  |                          | at 03/11/2021 3:39 AM  |
|                                          |                        | lines: 1 words: 4 22/560 | at 03/11/2021 4:31 AM  |
| Description 🖌 EDIT                       |                        | CANCEL RESOLVE           | 5:01 AM                |
| This is a tutorial Case.                 |                        | Resolved                 |                        |
|                                          |                        | Closed                   |                        |
| Attachments                              |                        |                          |                        |
|                                          | 2 UPLOAD ATTACHMENTS   |                          |                        |

3. Click **Resolve** to submit your comment. Once your comment is submitted, the system will mark your Case as *Resolved*.

| ← Incoming Case Details ●                       |                     | ← SUBMIT                                          |
|-------------------------------------------------|---------------------|---------------------------------------------------|
| ← Tutorial Case 	✓ EDIT<br>CA-982-766-464       |                     | People                                            |
| CA-982-700-404                                  |                     | Agent ONot assigned -                             |
| Details                                         |                     | cc – 🖉                                            |
| Status 🔹 Inquiring                              | From                |                                                   |
| Priority At Medium                              | Agent Robert Balboa | Workflow                                          |
| Type Technical Product   Type Technical Product | - cc                | Created<br>By Robert Balboa at 03/11/2021 3:39 AM |
| Description / EDIT                              |                     | Inquiring<br>Since 03/11/2021 4:31 AM             |
|                                                 |                     | Pending Since 03/11/2021 3:39 AM                  |
| This is a tutorial Case.                        |                     | Resolved<br>Closed                                |
| Attachments                                     |                     |                                                   |

Thus, the system will ask Case creators to confirm that this Case is resolved and close it. It is also possible to reopen a Case and bring it back to the *Pending* state by clicking the **Reopen** button and submitting a comment.

# **Closing Cases**

Once an **Outgoing** Case was marked as *Resolved*, its creators can close this Case from the **Case details** screen. The system also closes resolved Cases automatically after the time period specified in the Account module. Follow the steps below to manually close your resolved Case.

1. Click the **Close** button from the Case details screen.

×

| CloudBlue.     | Helpdesk 🗸                     |           |                   | Hel        | P              |            | Front Street Inc.<br>Vendor • Robert Balboa   |
|----------------|--------------------------------|-----------|-------------------|------------|----------------|------------|-----------------------------------------------|
| ← Outg         | oing Case Details @            |           |                   |            |                |            | reopen 🗸 Close                                |
| (4)            | rial Case ✓ EDIT<br>32-766-464 |           |                   | Pe         | ople           |            |                                               |
| •              |                                |           |                   | Age        | ent            | O Robe     | ert Balboa 👻                                  |
| Details        |                                |           |                   | сс         |                | - /        |                                               |
| Status 📀 R     | lesolved                       | То        | Mighty Mick's LLC |            |                |            |                                               |
| Priority 🗊 N   | Medium                         | Agent     | -                 | Wo         | rkflow         |            |                                               |
| Type Tech      | nnical                         | CC        | _                 | $\bigcirc$ |                |            |                                               |
| Product 🔘      | Tutorial Product               |           |                   |            | By Ro          | bert Balb  | ba at 03/11/2021 3:39 AM                      |
|                |                                |           |                   | 0          |                |            | pa at 03/11/2021 4:31 AM                      |
| Description    | ✗ EDIT                         |           |                   | ø          | Pendi          | ng         |                                               |
|                |                                |           |                   |            | By Ro          | bert Balb  | ba at 03/11/2021 5:01 AM                      |
| This is a tuto | orial Case.                    |           |                   | ø          | Resol<br>By Mi |            | dmill at 03/11/2021 5:14 AM                   |
| Attachments    |                                |           |                   | C          | resolu         | ng for Rob | ert Balboa to confirm<br>rwise will be closed |
| ×              | ± UPLOAD AT                    | TACHMENTS |                   |            |                | ,          |                                               |

- 2. Fill out the following **optional** form:
  - Rate the resolution of your Case from **1** (Poor) to **5** (Excellent).
  - Provide your feedback to the field below.

| <ul> <li>Outgoing Case Details @</li> </ul>     | Mark case as closed                                                                        |         | REOPEN V CL                                                                            |
|-------------------------------------------------|--------------------------------------------------------------------------------------------|---------|----------------------------------------------------------------------------------------|
| CA-982-766-464                                  | How would you rate resolution of this case?                                                |         | e Robert Balboa 🔶                                                                      |
| Details                                         | 2<br>3 (Average)                                                                           |         | - /                                                                                    |
| Status Status Resolved<br>Priority At Medium    | ○ 4 · · · · · · · · · · · · · · · · · ·                                                    |         | flow                                                                                   |
| Type Technical Product   Type Technical Product | <ul> <li>5 (Excellent)</li> <li>Do you have any additional feedback? (optional)</li> </ul> |         | Sreated<br>By Robert Balboa at 03/11/2021 3:39 AM                                      |
|                                                 | Provide your feedback here.                                                                |         | nquiring<br>3y Robert Balboa at 03/11/2021 4:31 AM                                     |
| Description 🖌 EDIT                              |                                                                                            |         | Pending<br>By Robert Balboa at 03/11/2021 5:01 AM                                      |
| This is a tutorial Case.                        |                                                                                            | n.      | Resolved<br>By Michael Goldmill at 03/11/2021 5:14 AM                                  |
| Attachments                                     | CANCEL                                                                                     | CONFIRM | Closed<br>Naiting for Robert Balboa to confirm<br>resolution, otherwise will be closed |

3. Click **Confirm** to successfully close your Case. The system will mark this Case as *Closed* and will display the resolution on the Case details screen.

| CloudBlue. → Helpdesk →                   |                  | HELP     HELP     Help     Front Street Inc.     Vender - Robert Ballooa                       |
|-------------------------------------------|------------------|------------------------------------------------------------------------------------------------|
| Tutorial Case<br>CA-982-766-464           |                  | People Agent Sobert Balboa                                                                     |
| Details                                   | - A Maha Maka La | - 20                                                                                           |
| Status 🔮 Closed<br>Priority 🕮 Medium      | To               | Workflow                                                                                       |
| Type Technical Product  Tutorial Product  | CC –             | <ul> <li>Created</li> <li>By Robert Balboa at 03/11/2021 3:39 AM</li> <li>Inquiring</li> </ul> |
| RESOLUTION                                |                  | By Robert Balboa at 03/11/2021 4:31 AM<br>Pending<br>By Robert Balboa at 03/11/2021 5:01 AM    |
| 5 (Excellent)<br>Tutorial Case is solved. |                  | Resolved<br>By Michael Goldmill at 03/11/2021 5:14 AM                                          |
| Description                               |                  | Closed<br>Workflow has been successfully completed<br>by Robert Balboa at 03/11/2021 5:39 AM   |
| This is a tutorial Case.                  |                  |                                                                                                |

Therefore, you will not be able to reopen this closed Case. However, it is still possible to add comments and upload attachments within your closed Cases.